# **第57回全日本学生トランポリン競技選手権大会 Aクラス 予選会救済措置② Giga File 便による申込手順について**

## **1. Giga File便のホームページへアクセス(https://gigafile.nu/)する**

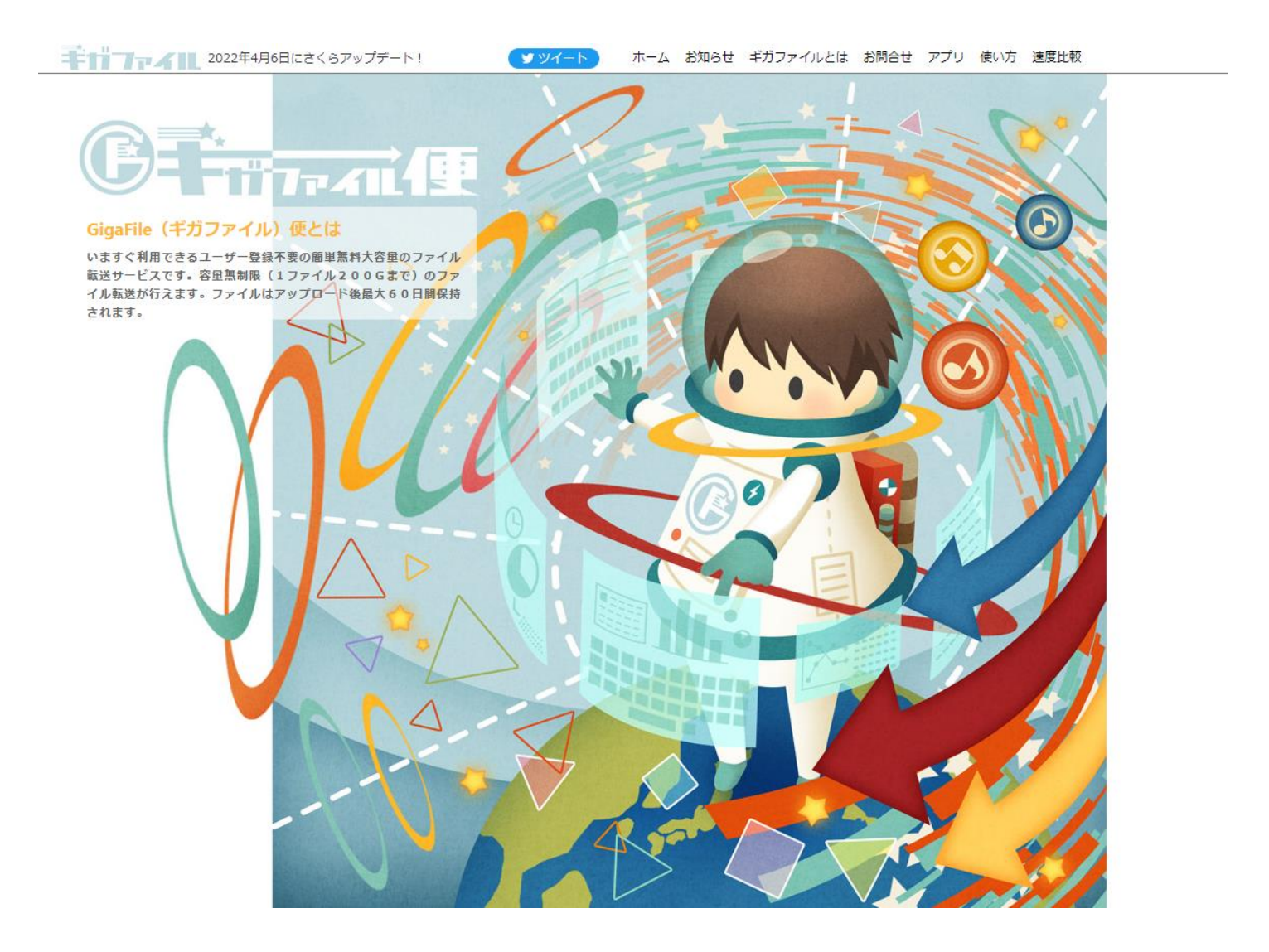

### **2.ページ中程のアップロード領域までスクロールする**

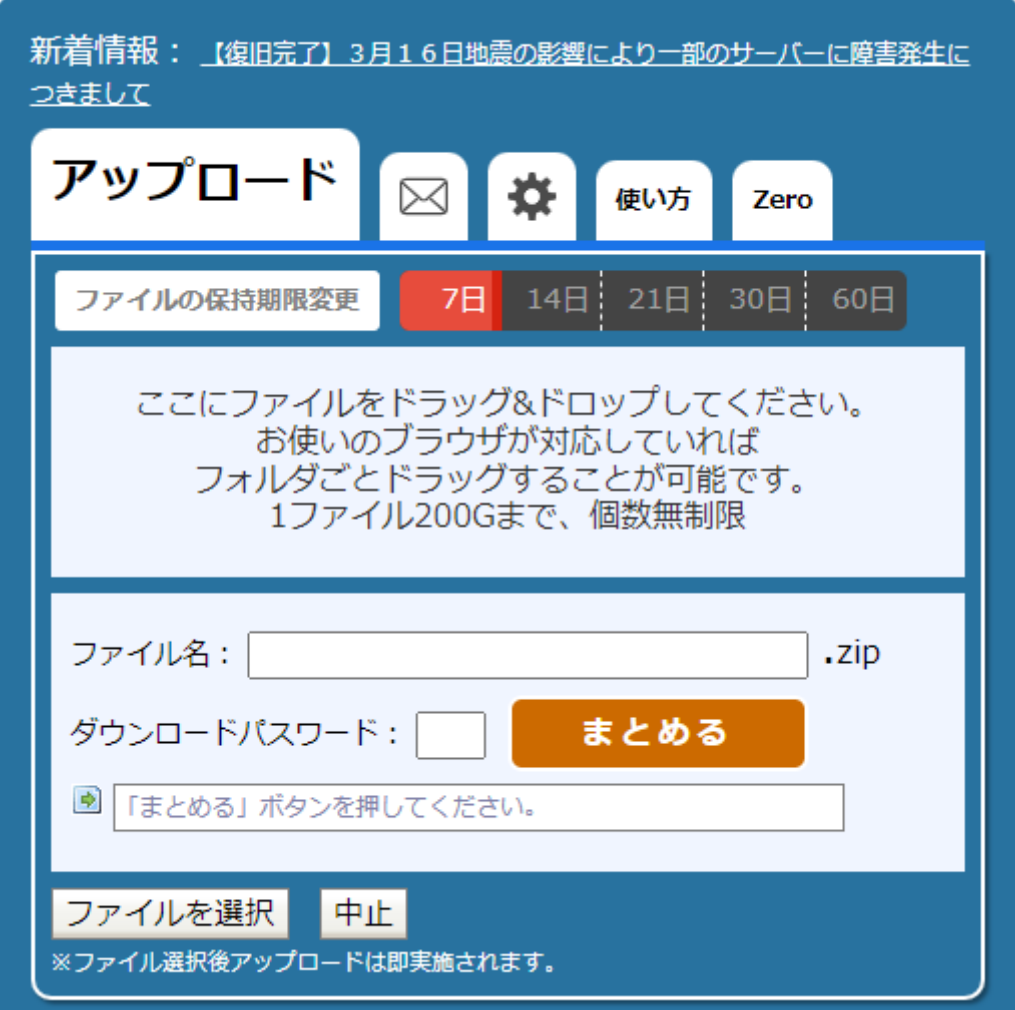

### **3. アップロード領域左下の「ファイルを選択」ボタンをクリックする**

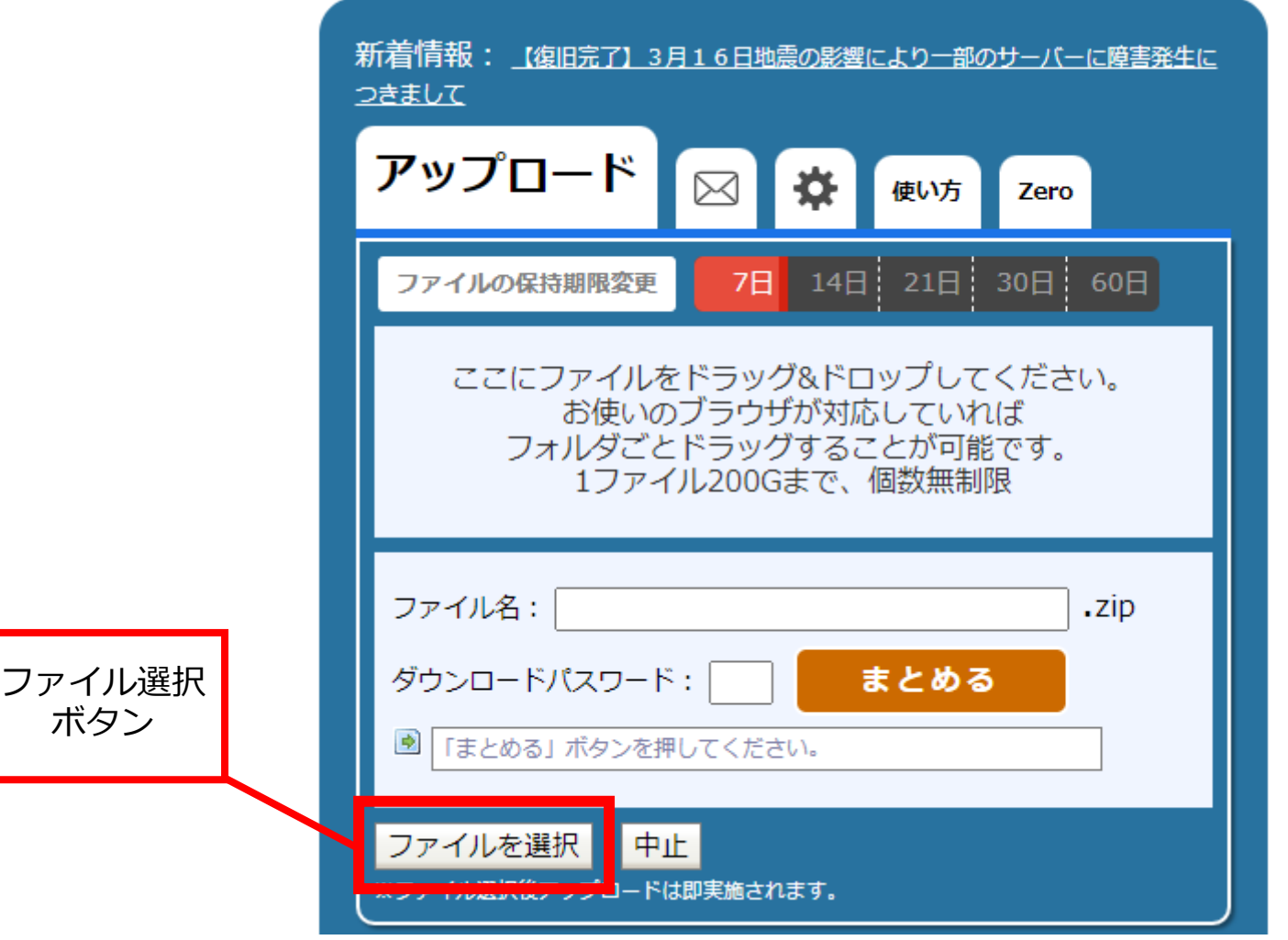

**4. ファイル選択ダイアログが開く ①アップロードするファイルを選択し ②「開く」ボタンをクリックする ※複数ファイルをまとめて選択できます。**

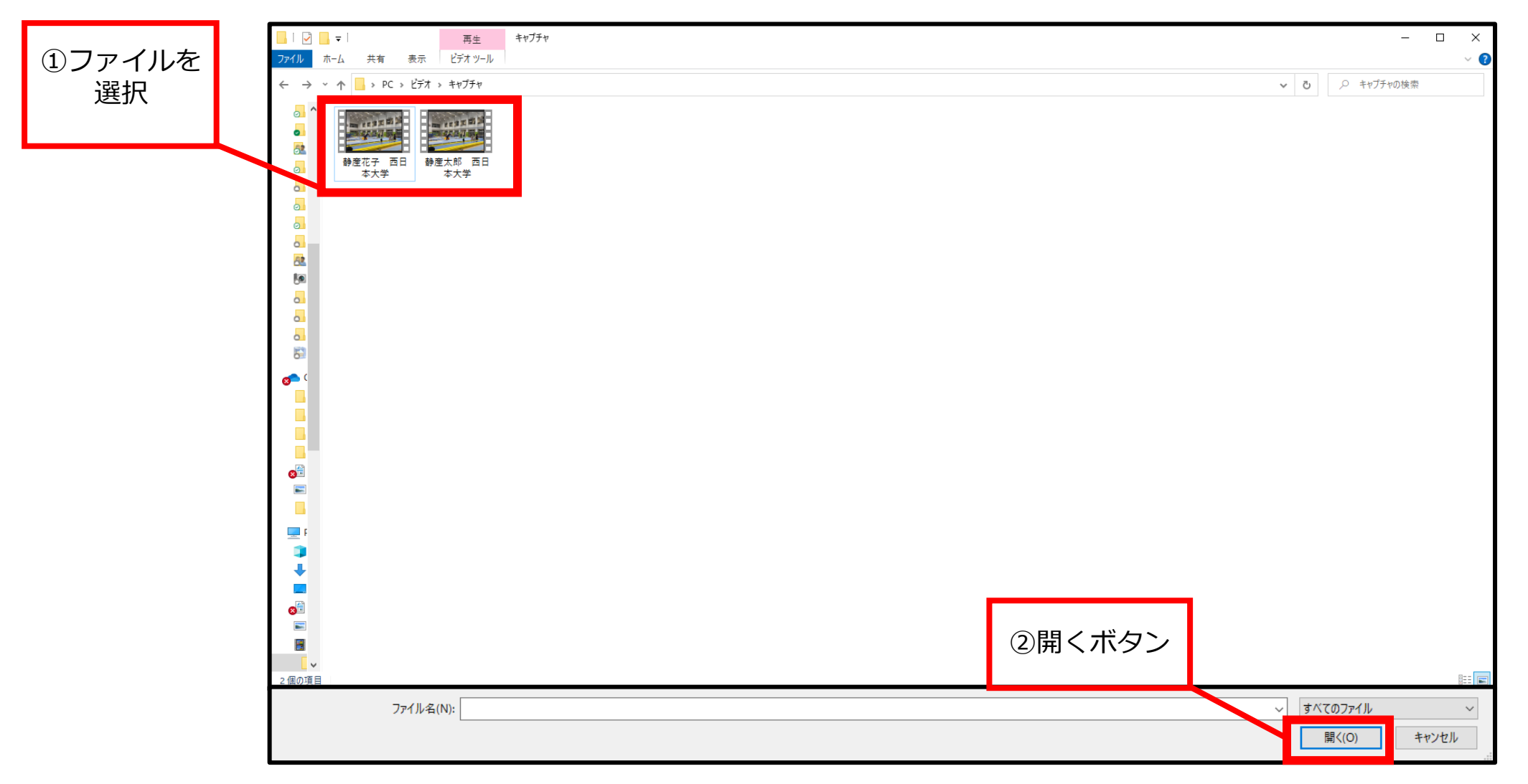

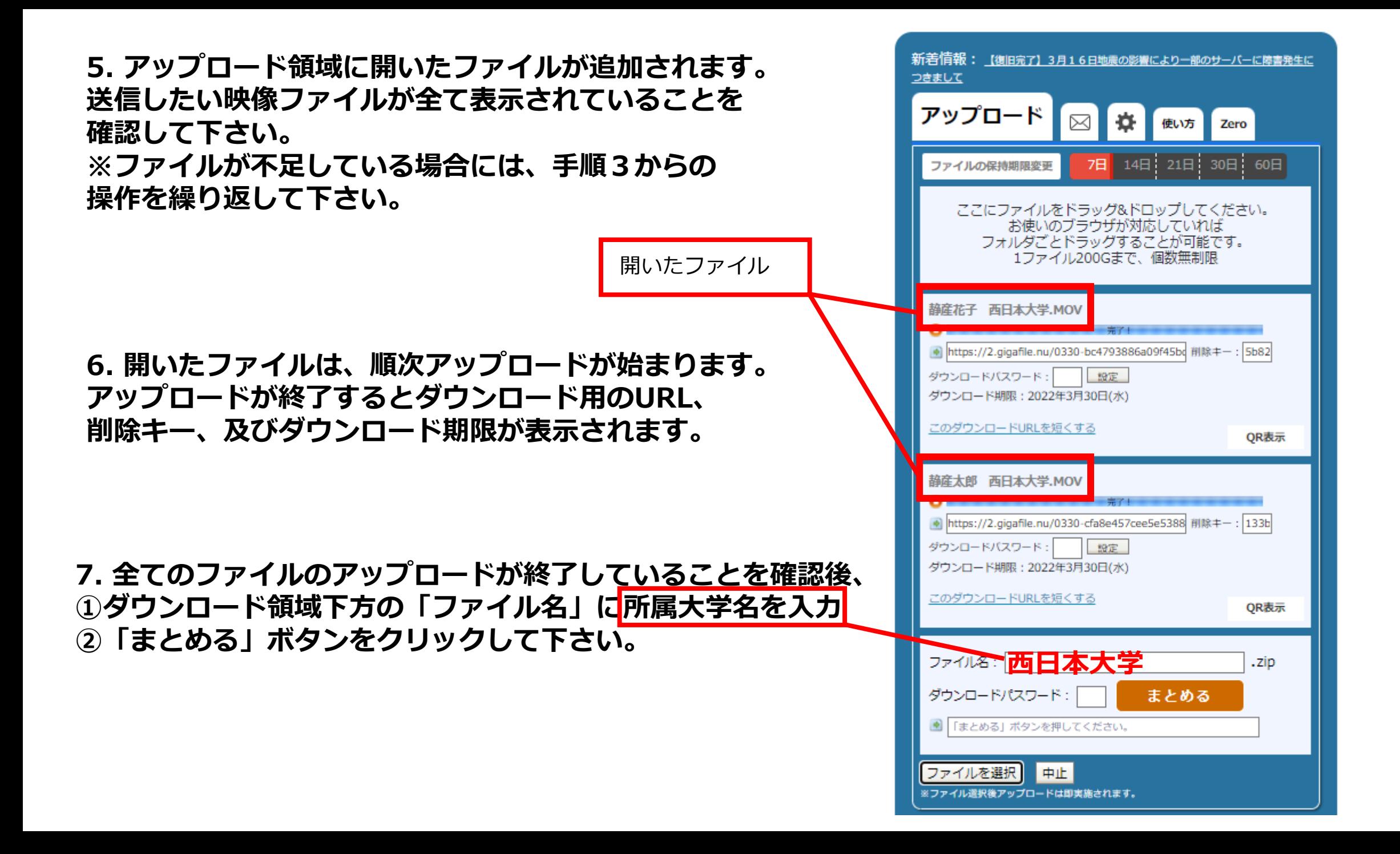

![](_page_6_Figure_0.jpeg)

![](_page_7_Figure_0.jpeg)

#### **その他**

**・メールの送信先は、西日本学生トランポリン競技連盟設立準備委員会**

- **「 wjstutra@gmail.com 」宛てとなります。**
- **・不明な点や質問がある場合には,上記へメールして下さい。**
- **・映像ファイルを受け取った場合には、受領メールを返信します。 受信の制限をしている場合には。上記メールを受け取れるように設定しておいて下さい。**
- **・メール送信後。数日経っても受領メールが無い場合には、上記へ問い合わせをして下さい。**